## **Начисления за текущий период.**

В этом разделе Вам доступен заказ:

- Счета за текущий месяц по всем абонентам;
- Счета по списку абонентов.

Выберите раздел «Начисления за текущий период» и отметьте «Лицевой счет» или «Ввести свой список абонентов». Нажмите «Далее».

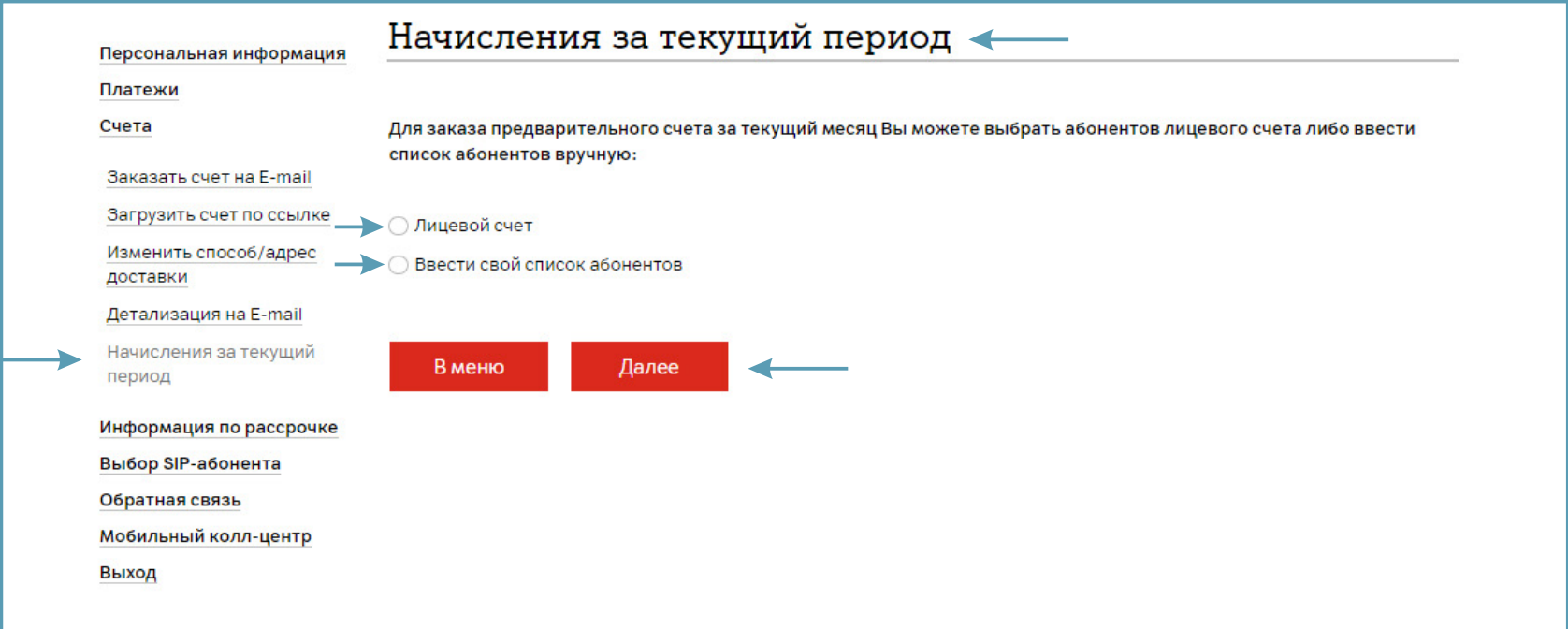

Предварительный счет будет отправлен на адрес электронной почты, который Ваша организация указала в заявлении на подключение личного кабинета SIP.

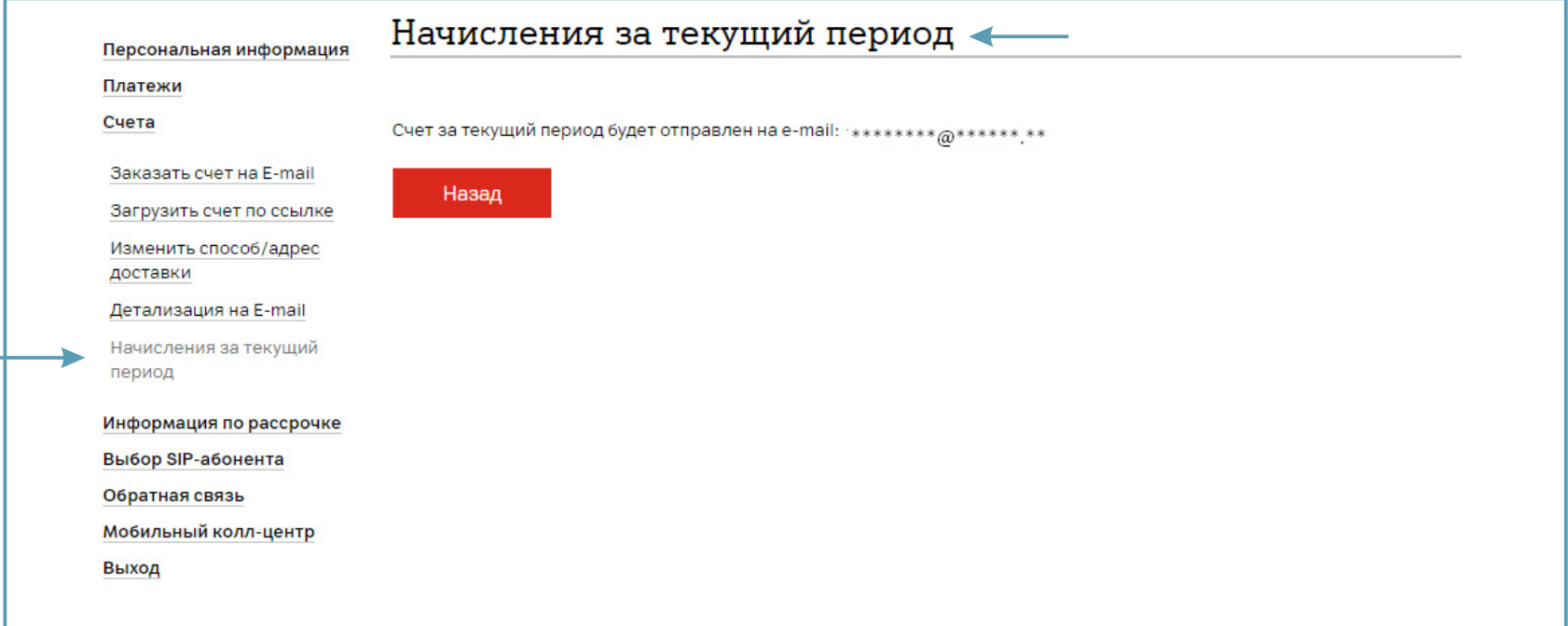